以下の文面のオンライン利用登録のための案内メールが届きます。

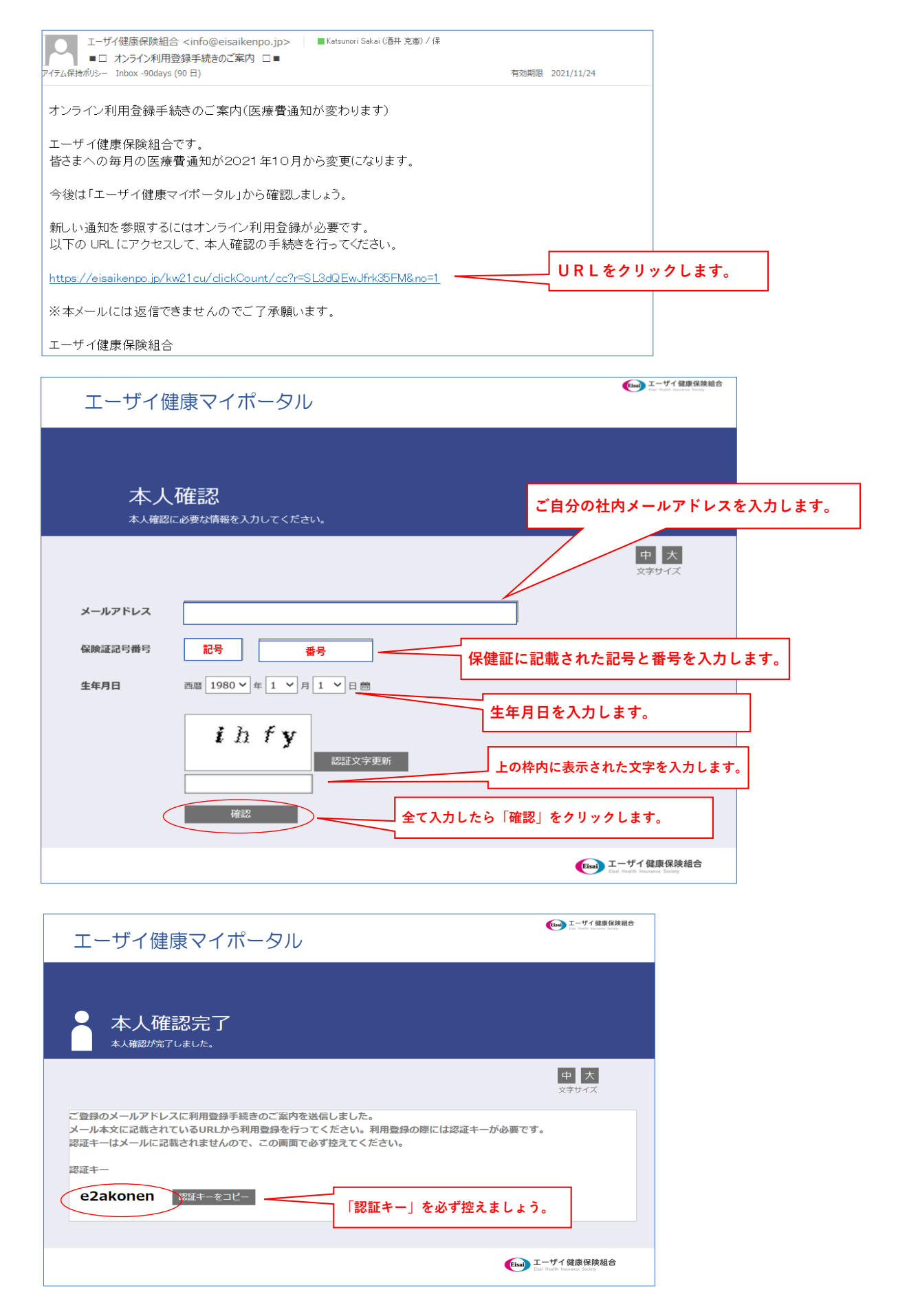

本人確認が正しく終了すると、以下のメールが届きます。

 $\mathbf{r}$ 

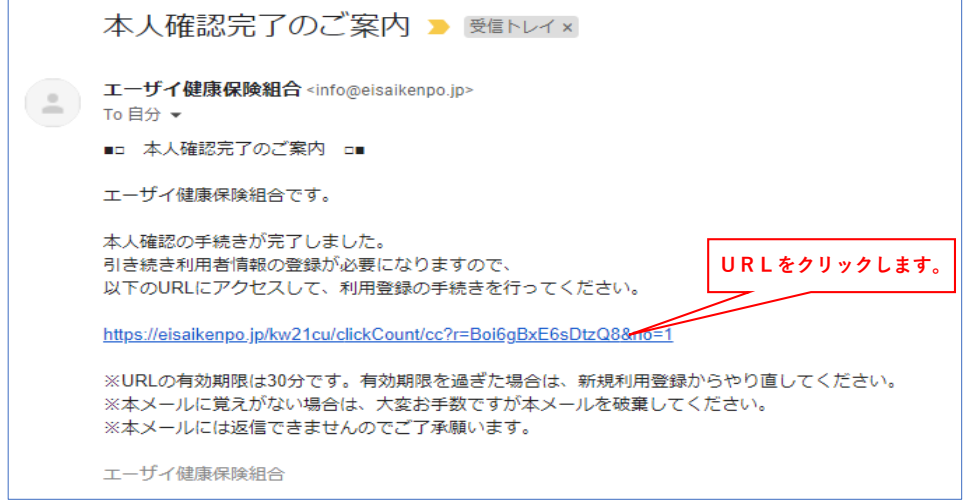

 $\overline{\phantom{0}}$ 

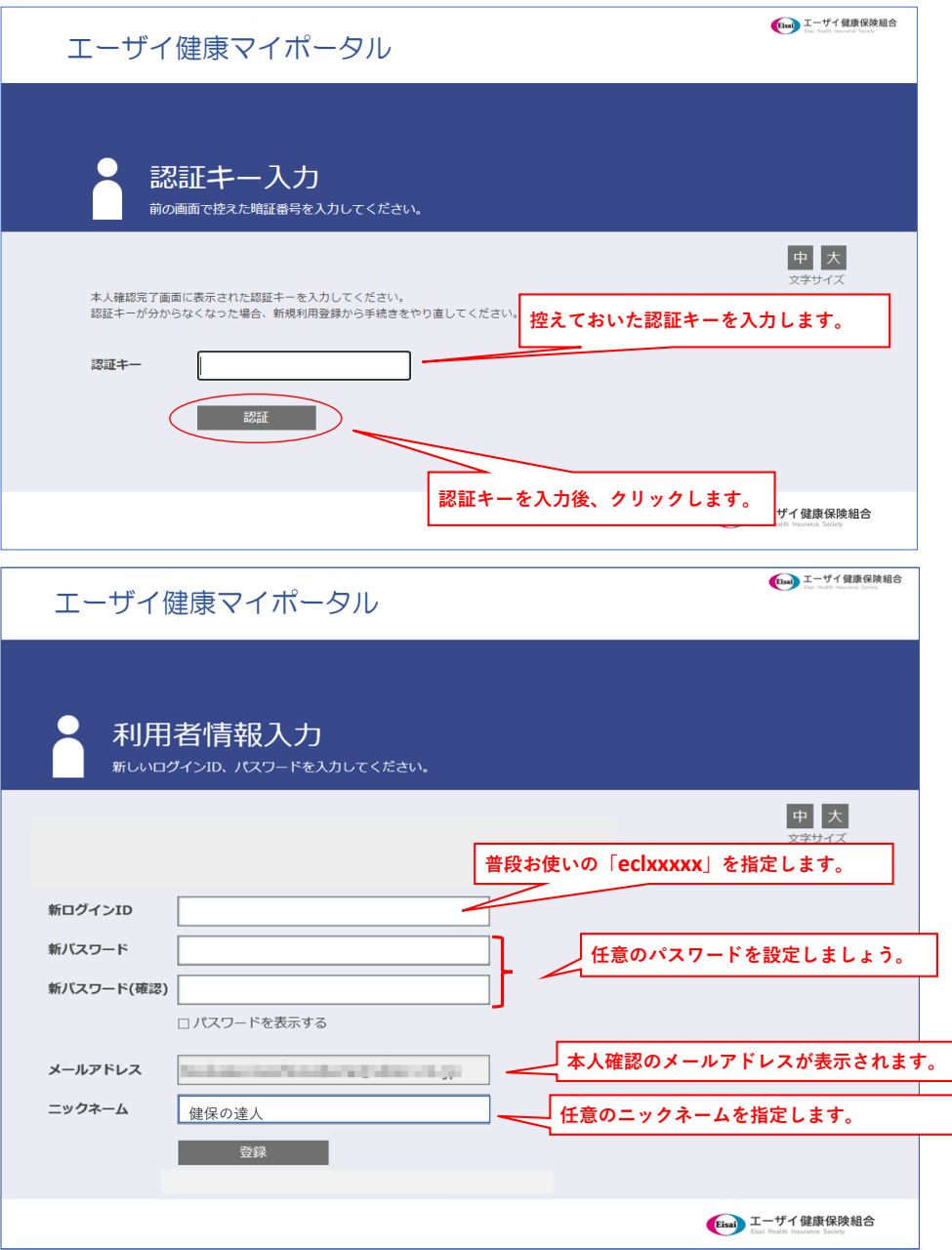

以下の画面が出たら、利用者登録完了です。マイポータルが使えるようになりました。

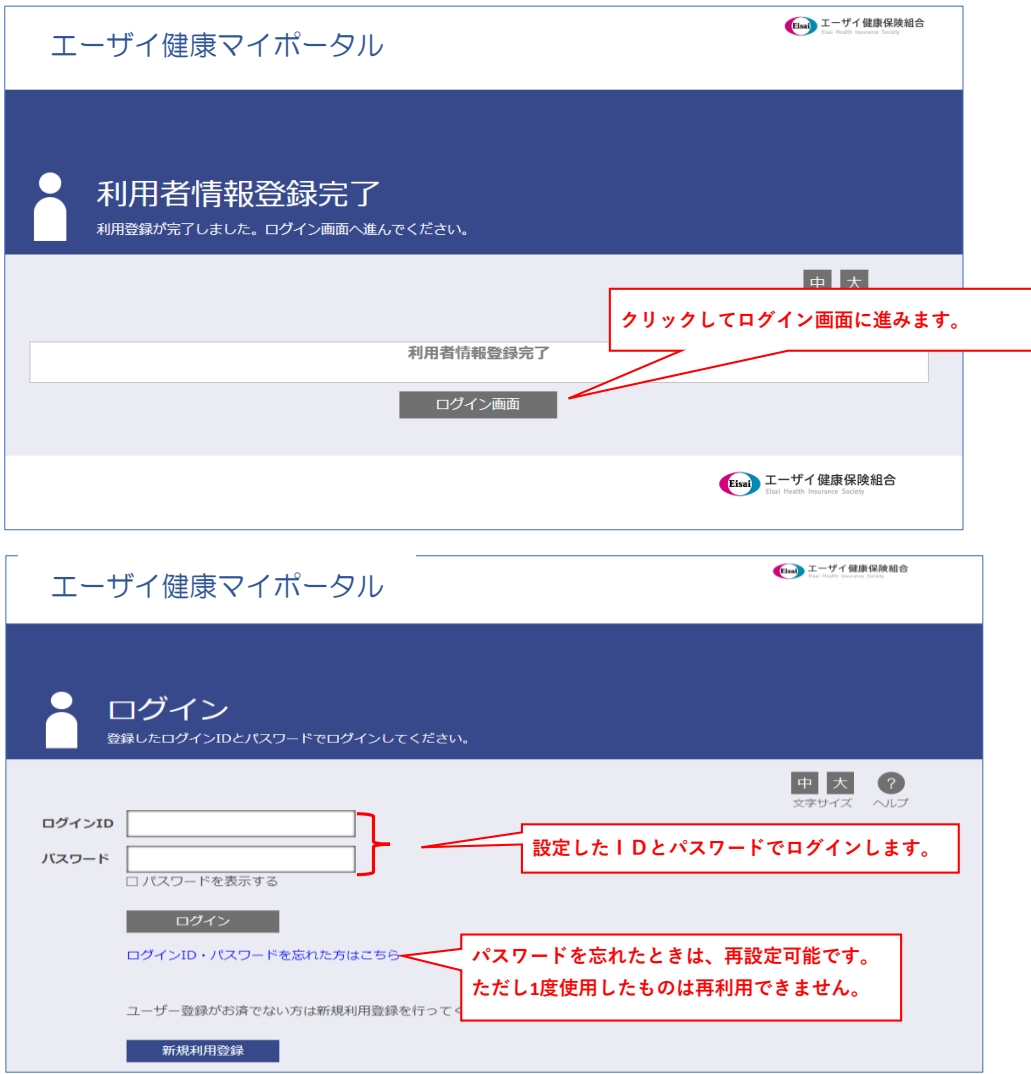

健康マイポータル初期画面が表示されます。

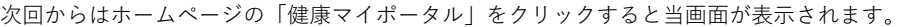

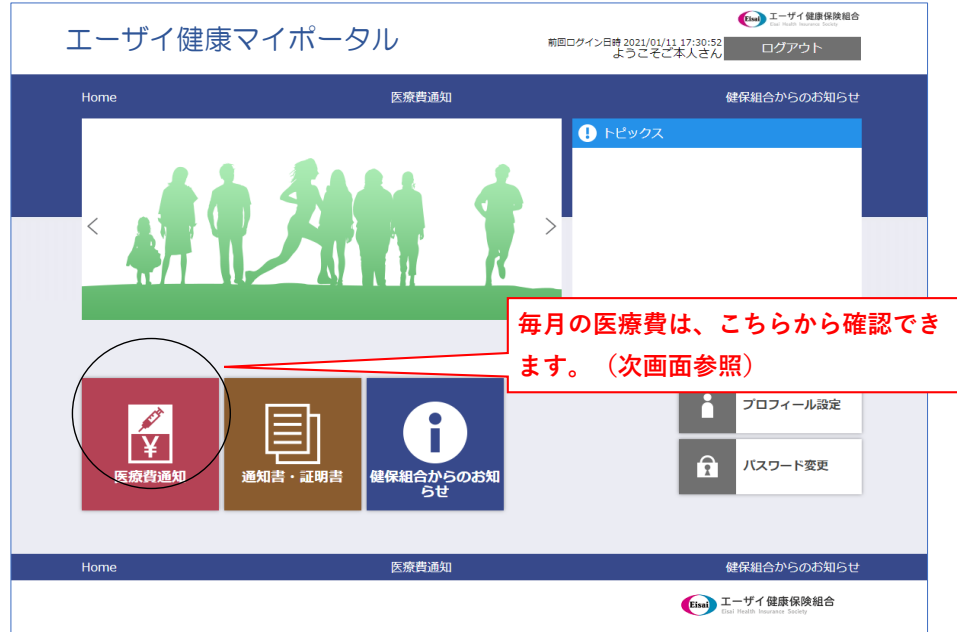

## 医療費のお知らせ画面

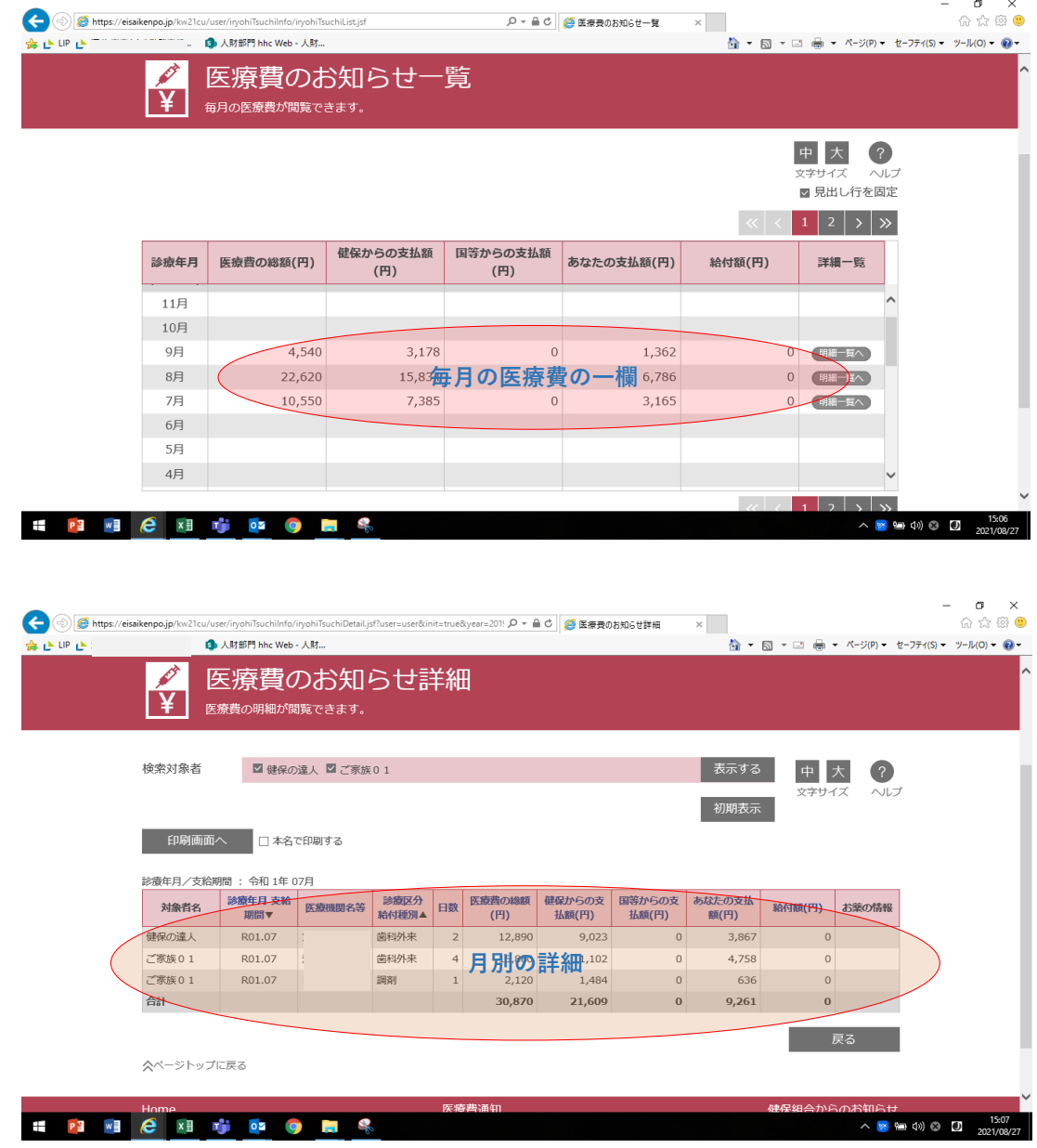

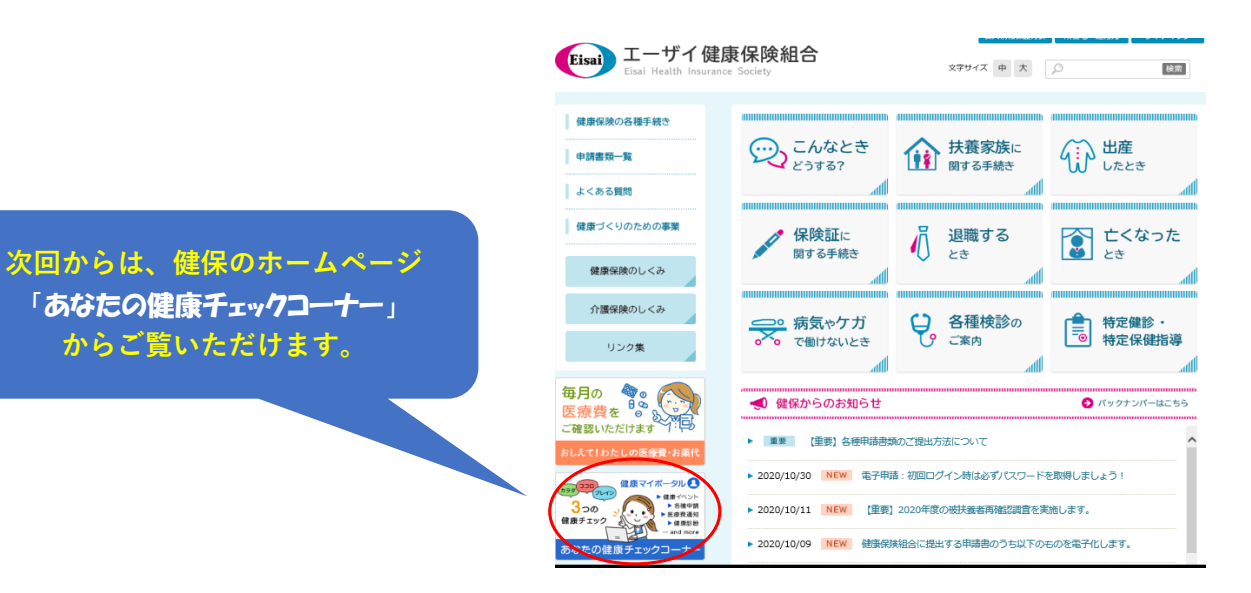